# farmerswife

In this release you'll find a nice set of 53 new Features (8 HOT Feautres), 16 Bug Fixes and 8 Other Important Changes. The 8 hot features and other selected ones are highlighted below.

The full list of over 300 logged changes since v6 can be accessed on our website farmerswife.com/releasenotes/

# You love your Google Calendar? Let me invite you.

The Google Invite integration triggers event invitations (if enabled in Gmail) for Tasks and Project Bookings to be sent out to Resources, Clients and Users who have a Gmail address assigned. The events will be shown in the Users local time zone of his / her calendar, thus converting from the farmers**wife** server time to the local time.

| Hourline (Booked Only) | - O6hr                                                 | 09hr                                                                                                    | 10hr     | 11hr                                                                                                    | 12hr                      | Monday 04 /<br>13hr |                  | 15hr | 16hr | 17hr                                     | 18hr | 19hr |
|------------------------|--------------------------------------------------------|----------------------------------------------------------------------------------------------------|----------|----------------------------------------------------------------------------------------------------|---------------------------|---------------------|------------------|------|------|------------------------------------------|------|------|
| Anne Novak             | Object State                                           | ct: Anne Novak<br>us: Confirmed                                                                                                    | Sie      | nt Night / Moonda<br>Edit / 10:00 >                                                                                  | na Films Inc.<br>13:00    | ి                   | Client Meeting.  |      | 16:0 | <u>Unavailable</u><br>10 < 02:00 > 18:00 |      |      |
| Steven Filmore         | Da<br>Tin<br>Days To G<br>Proje<br>Clie<br>Bind<br>Nan | te: Monday 04 April<br>ne: 10.00 > 13:00<br>io: 6<br>c: Silent Night (14)<br>nt: Moondana Filma Inc. / Joi<br>nr: Post-Production<br>ne: Fdit | n Butler |                                                                                                    |                           |                     |                  |      |      |                                          |      |      |
| Aniel Donson           | Global State<br>Actual State                           | a: Confirmed<br>a: All Confirmed<br>ar: Peter                                                                                                 |          | 02 / Cinema Spot<br>09<br>Object: Daniel Do<br>Status: Pending I                                                     | :00 > 15:00               |                     | e                |      |      |                                          |      |      |
| 🥏 Gustav Google        |                                                        |                                                                                                    | Davs     | Type: Booking<br>Date: Monday (<br>Time: 09:00 > 1<br>To Go: 6                                                       | 14 April<br>5:00          | -                   | Client Meeting . |      |      |                                          |      |      |
| Calvin Pitt            |                                                        |                                                                                                    | Global   | Project: 02 / Cinc<br>Client: Sunshine<br>Binder: Pre-Prod<br>Status: Confirme<br>Status: All Prelim<br>Owner: Peter | Productions / .<br>uction | 5)<br>Jose          |                  |      |      |                                          |      |      |
| im Timberland          |                                                        |                                                                                                    |          | ra time: No                                                                                                    |                           |                     |                  |      |      |                                          |      |      |

Recipients can open and view an event invitation in their Google Calendar, and then accept or decline the event invitation. This will feed back to farmers**wife** and update the Object's status accordingly. Moving and modifying the event triggers a change notification just like in Google, requesting another accept/decline from the invited person.

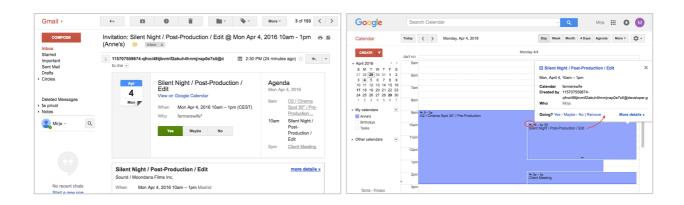

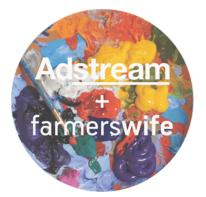

# From planning to delivery. Just press a button and GO!

Sync your Adstream Delivery orders with your farmers**wife**, for easy asset tracking and billing. Only enter your metadata in one place.

The Adstream Platform connection will take care of the rest. farmers**wife** will notify users of upcoming Airdates, in good time to deliver Master files. You'll always have logs of file transfers for your orders, right along with all the other data from them. Your MO's will automatically update according to the Adstream Delivery status.

For more information visit: <u>http://www.farmerswife.com/adstream</u>

The content of this document is for information only. The information presented in this document does not form part of any quotation or contract, is believed to be accurate and reliable and may be changed without notice. No liability will be accepted by the publisher for any consequence of its use. All product information and specification are subject to change without notice. Farmers WIFE is a registered trademark. All other trademarks mentioned herein are the property of their respective owners.

#### Get on with your Time Reports.

Having trouble getting your artists and operators to fill in their Time Reports? Now you can setup a customized reminder email that is automatically sent at a specific time each day and lists all the pending Time Reports!

| Hourline Long Form                                                                                                    |                                                                                                    |                                                                                                    | Invoice Manager | Invoice Payments                                                       | Object Manager                                                                                                    | Dispatch Media Library                                                                                                    |  |
|----------------------------------------------------------------------------------------------------|----------------------------------------------------------------------------------------------------|----------------------------------------------------------------------------------------------------|-----------------|------------------------------------------------------------------------|----------------------------------------------------------------------------------------------------|----------------------------------------------------------------------------------------------------|--|
| (& Refresh)                                                                                                    | Toolbox 🕸 I Love Music (10" Trailer) (17)                                                                                                    |                                                                                                    |                 |                                                                        | OOO View Port:                                                                                                    | April 2016 🗸                                                                                                    |  |
| Purgets     Description     Description | Imp Imp     Imp Em     Cortex     Proper     Cortex     Proper     Imp Em     Cortex     Proper     Cortex     Proper     Imp Em     Cortex     Proper     Imp Em     Imp Em        Imp Em   < |                                                                                                    |                 |                                                                        |                                                                                                    |                                                                                                    |  |
| Jane Fonda     Jo White     Jo White     Peter Moore     Construction     Construction     Construction     Construction     Construction     Construction     Construction                                                                                                    | Time Rep     T     S     Set Defa     Set Defa     Set Defa     Set Defa     Set Defa     Set Defa                                                                                                    | International Content of the second of the second of the s | Treelance       | en ()<br>n (e)<br>- N<br>- N<br>- N<br>- N<br>- N<br>- N<br>- N<br>- N | 86 Field<br>16 Field States (Field and California) is Server Delay<br>one Reporting Circuit United March<br>Internation Chargen Endeated<br>International Chargen Endeated<br>States (Field States) Through Delation Charl (Note Resource<br>& Can Yoles<br>& Can Yoles<br>March March<br>March March<br>March March<br>March March<br>March March<br>March March<br>March March<br>March March<br>March March<br>March March<br>March March<br>March March<br>March March<br>March March<br>March March<br>March March<br>March March<br>March<br>March | Pages *     Anne Gang N     Carlos      Carlos |  |
| 04-04-2016 News Planning Example using 'Frameworks' / Mo<br>05-04-2016 News Planning Example using 'Frameworks' / Eve                                                                                                    | rning News / Editing / Select Booking Name<br>ning News / Editing / Select Booking Name                                                                                                    | Server Setup                                                                                                    | 6               | Tine                                                                   |                                                                                                    |                                                                                                    |  |

In addition we added a new "Server Setup" setting in the Toolbox to "Open Bookings On Involved Tab In The Web Client, iOS and Mobile Web", so when Users log in, they are immediately directed to the Time Reports lists before seeing or accessing their schedule.

#### Curious to see how busy you've been? Show Time Reported Time in Web and iOS.

Always wanted to see how busy you were? Now in the Web Access Tiers, you can allow your operators to see the Time Reported Time. As soon as they've reported a Booking, it will 'update' to the reported time.

| ń.   |                                               |                           |                                                           |             |             |                           |                    | farr        | merswi |
|------|-----------------------------------------------|---------------------------|-----------------------------------------------------------|-------------|-------------|---------------------------|--------------------|-------------|--------|
| 016  |                                               |                           |                                                           | Mon, Feb 15 |             |                           |                    |             |        |
| :00  |                                               |                           |                                                           |             |             |                           |                    |             |        |
| 5.00 |                                               |                           |                                                           |             |             |                           |                    |             |        |
| :00  | 09:00-12:00 • News Planni<br>Involved: Avid 1 | ng Example using 'Framewo | rks' (16) • Morning News • Editing • Editor               | ×           | Edit        | -                         |                    |             |        |
|      | Super Channel • Susane Co                     | onnor                     |                                                           |             |             | Select Boo<br>Monday 15 F |                    |             |        |
| 00   |                                               | Cancel                    |                                                           | Save        | Booked Time | 9 09:00                   | 11:00              |             |        |
|      | × •                                           | News Pla                  | anning Example using 'Frameworks' • Mor<br>News • Editing | ming        |             |                           | in la              |             |        |
| 00   |                                               |                           | Today, Monday 15 February 2016                            |             | Status      | Confirmed                 |                    |             |        |
| 00   |                                               | Time Reported             | 09:00 12:00                                               |             | Checkpoint  | Pending                   |                    | >           |        |
|      |                                               |                           | Select all involved                                       |             | Time report | Done                      |                    | 2           |        |
| 00   |                                               | 09:00 12:00               | Anne Novak Editor                                         |             | Project 🚞   | News Planning Exam        | ple using 'Framewo | rks' (16) 📏 |        |
|      |                                               | 09:00 11:00               | Avid 1                                                    | 0           | Binder      | Morning News · Editir     | ng                 |             |        |
| :00  |                                               |                           | Offline • Editing - Day                                   |             | Client 📫    | Super Channel             |                    | >           |        |
| :00  |                                               |                           |                                                           |             | Contact 🔹   | Susane Connor             |                    | >           |        |
|      |                                               |                           |                                                           |             | Created by  | Peter Moore               |                    | >           |        |
| 00   |                                               |                           |                                                           |             |             | Telef moore               |                    |             |        |
|      |                                               |                           |                                                           |             | Note        |                           |                    | /           |        |
| :00  |                                               |                           |                                                           |             |             |                           |                    |             |        |
| :00  |                                               | Involved                  | Break Extras                                              | Note        | Det         | ails                      | Invo               | lved        |        |
|      |                                               |                           |                                                           |             |             |                           |                    |             | -      |
| +    |                                               |                           |                                                           | 6 Day       | Week Mon    |                           |                    |             |        |

The content of this document is for information only. The information presented in this document does not form part of any quotation or contract, is believed to be accurate and reliable and may be changed without notice. No liability will be accepted by the publisher for any consequence of its use. All product information and specification are subject to change without notice. Farmers WIFE is a registered trademark. All other trademarks mentioned herein are the property of their respective owners.

Page 2 of 7

### **Invoice Editor Improvements**

Though it may not seem obvious it can be nice to see both the Object's Buy and the Buy Row Rate in the Invoice Editor window. This is now possible in the "Edit View" menu. Also, we've extended the Invoice line sorting, allowing you to select, then drag & drop multiple lines for more flexible invoice layouts.

| Number / PO: 0                              |                |             |    | Olivet              | Duradaddama               | =-                | Address:       | 479 Hummus Rd                                                | 1-7                |         |   |  |  |        |  |
|---------------------------------------------|----------------|-------------|----|---------------------|---------------------------|-------------------|----------------|--------------------------------------------------------------|--------------------|---------|---|--|--|--------|--|
| Number / PO: 0                              |                |             |    | Client:             | Dunderklump               |                   | Address.       | Toronto M3H 6A7                                              |                    |         |   |  |  |        |  |
| Job: Mallorca 365 Spot - G                  | Golf & Gourmet |             |    | Golf & Gourmet      |                           |                   | Golf & Gourmet |                                                              |                    | Number: | 4 |  |  | CANADA |  |
| Our Ref: Peter Moore                        |                |             |    | Your Ref:           | Maria Connor              |                   | Note:          |                                                              | P <sup>2</sup>     |         |   |  |  |        |  |
| Due: 27-09-2013 (-925)                      |                |             |    |                     |                           |                   |                |                                                              | Sort Invoice Lines |         |   |  |  |        |  |
| Add                                         | 1              |             | 2  | 101 Producer (Ma    | illorca 365 - Golf & Gour | rmet)   Budget A  | ccount   Pre   | oducer   10   Days                                           |                    |         |   |  |  |        |  |
| Add Un-Referenced Object                    |                | Name        | 8  | 103 Storyboard D    | evelopment (Mallorca 3    | 65 - Golf & Gour  | met)   Budg    | et Account   Storyboard                                      | 1   Fixed          |         |   |  |  |        |  |
| Remove                                      | :0             | 2 Р         | 4  | 205 Crew - Makeu    | up & Costume (Maliorca    | 365 - Golf & Go   | urmet)   Bu    | dget Account   Stylist   2                                   | Hours              |         |   |  |  |        |  |
| Ont Discount                                | :0             | 88 S        | 1  | 201 Production As   | ssistant (Mallorca 365 -  | Golf & Gourmet)   | Budget A       | ccount   P oduction Assis                                    | tant   10   Days   |         |   |  |  |        |  |
| Set Discount<br>Add To Discount             | :0             | 👌 s         | 4  | 202 Director (Mali  | orca 365 - Golf & Gourn   | net)   Budget Aci | count   Dire   | ctor   10   Days                                             |                    |         |   |  |  |        |  |
| Subtract From Discount                      | 20             | I N         | 4  | 203 Crew - Video    | (Mallorca 365 - Golf & C  | Gourmet)   Budge  | et Account     | Cameran an/DoP   3   Da                                      | ays                |         |   |  |  |        |  |
| Set Sell Rate                               | 20             |             | 6ª | 203 Crew - Video    | (Mallorca 365 - Golf & C  | Gourmet)   Budge  | et Account     | Gaffer   3   Days                                            |                    |         |   |  |  |        |  |
|                                             | -              |             | 1  | 203 Crew - Video    | (Mallorca 365 - Golf & C  | Gourmet)   Budge  | at Account     | DIT   2   Days                                               |                    |         |   |  |  |        |  |
| Change Date                                 | 20             | ♣ D         | ¢  | 206 Equipment - F   | Film / Video (Mallorca 36 | 65 - Golf & Goun  | met)   Budg    | et Account   RED Epic Ca                                     | mera   3   Days    |         |   |  |  |        |  |
| Edit View                                   | :0             | 👌 C         |    | 206 Equipment - F   | Film / Video (Mallorca 36 | 65 - Golf & Goun  | met)   Budg    | et Account   Monitor 17*                                     | LCD   2.5   Days   |         |   |  |  |        |  |
| Sort Invoice Lines                          | :0             | 😣 G         | ×  | 301 Offline (Mallor | rca 365 - Golf & Gourme   | et)   Budget Acco |                | 01 Product on Assistant (M                                   |                    |         |   |  |  |        |  |
|                                             | :0             | 🗍 D         | ×  | 301 Offline (Mallor | rca 365 - Golf & Gourme   | et)   Budget Acco |                | 202 Director (Mallorca 365 -                                 |                    |         |   |  |  |        |  |
| Settings:  b Equipment - Film / VI Buoget A |                | 🎱 R         | C  | 302 Online (Mallor  | rca 365 - Golf & Gourme   | et)   Budget Acco | bunt   G       | 203 Crew - Video (Maliorca 3<br>203 Crew - Video (Maliorca 3 |                    |         |   |  |  |        |  |
| 1 Offline (Mallorca 365 Budget A            |                | <b>20</b> o | E  | 304 Sound (Mallor   | rca 365 - Golf & Gourme   | et)   Budget Acco | nunt   9       | 203 Crew - Video (Maliorca 3                                 |                    |         |   |  |  |        |  |

Lost when Part Invoicing or working with large projects? Find this...

You'll love the new search option. It allows you to either search by Booking name, Price Agreement, Date or Month name. The filtered Bookings can then be easily moved to the 'Selected' area with one click on the blue arrow pointing to the right.

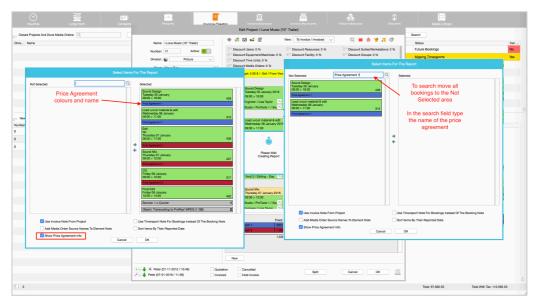

When using Price Agreements, it's recommended that you enable the new "Show Price Agreement Info" checkbox located at the bottom left corner. This way the "Sources" will show the color of the Price Agreement(s) at the bottom.

We also optimized creating and modifying Invoices with many line items; it's now 50% faster!

#### Need to update a bunch of Objects? Easily done with the Exporter/Importer.

Check out the extended Object Importer! Featuring full Object Export/Import of Object Classes, Activities, Resources and much more. It's never been easier to update your Rates, Object Setup or add more Equipment to your database.

For a detailed explanation, please look up the updated Object Manager Manual at support.farmerswife.com.

#### Using EMT? Then you'll like our latest improvements.

It's finally possible to **dispatch a pure Object Class** from a Class Booking, so that later, at the point of actually packing and scanning the equipment, the booked and dispatched Class can be swapped with an available Class Member (the one that was actually picked in the warehouse). This way you can avoid getting conflicts at an early stage and you don't need to pick the initially booked item at the point of scanning and dispatching.

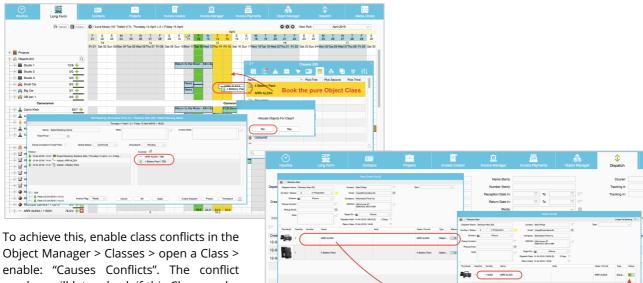

resolver will later check if this Class can be booked on a specific day/time, considering its Class Members that are booked on other Class Bookings.

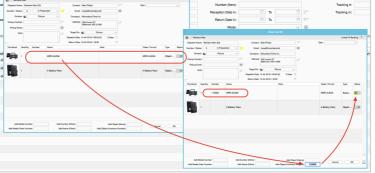

Also now you can see all **Dispatch Custom Fields in the Dispatch window**, by adjusting the "Edit View" options.

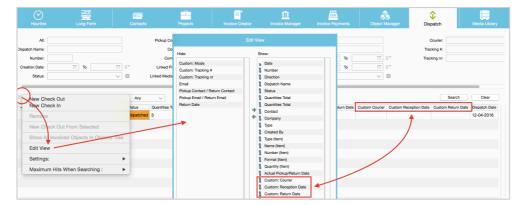

Finally it is now possible to copy Objects of a Check Out and paste them into a new Check Out, by using the new "Copy To Objects Clipboard" and "Paste From Objects Clipboard" functionality. This is useful for large productions to prep equipment needed for another shoot on a different Project in the future.

The content of this document is for information only. The information presented in this document does not form part of any quotation or contract, is believed to be accurate and reliable and may be changed without notice. No liability will be accepted by the publisher for any consequence of its use. All product information and specification are subject to change without notice. Farmers WIFE is a registered trademark. All other trademarks mentioned herein are the property of their respective owners.

### Managing a complex schedule?

Enable the new Time In/Out Editor in the Booking Window to easily change the in or out times on individual Involved Users or Objects on a day-by-day basis directly from within the Edit Booking > Involved window.

|                                                                                                    | Friday        | 08 April < 2 > Saturday 09 April (09:00 > 18:00)                               |                                                |                    |
|----------------------------------------------------------------------------------------------------|---------------|--------------------------------------------------------------------------------|------------------------------------------------|--------------------|
| Name: On location Fixed Price:                                                                                                    | N             | kote:                                                                          | Invoice Note:                                  | ď                  |
| Location: Son Marroig - Mallorca                                                                                                    | Directions:   | Carretera Valldemossa-deia, S/N<br>07170 Valldemossa (Mallorca)<br>971 639 158 |                                                |                    |
| History:                                                                                                    | firmed 🗸      | Checkpoint: Pending V                                                          | Pre-Defined Services:                          |                    |
| <ul> <li>♣ 23-03-2016 / 23:05 <sup>9</sup> Å Added: Editor / Maria / Maria Bayer</li> <li>Settings</li> <li>20  20  20  20  20  20  20  20  20  20</li></ul>                                                                                                    | 🗍 Stylist / I | Maria Bayer                                                                    | Working Meals      Edit Time In / Out All Days | 2 Units            |
| Extras Included In Fleed Price     Use Checkpoints For Tasks     Use Type Popup Hina Creating New Booking/Task     Use Type Popup     Show Default Binder List                                                                                                    | Producti      | on Assistant / Ste                                                             |                                                |                    |
| Des sinser repop     Show Desturt Binder Las     Ande Popus Besking Windew On New Booking     Show Add Nato Wen Adding An Exits     Witem For Contributes Belone Creating And Modifying Bookings     Witem For Contributes Belone Creating And Modifying Bookings     Witem For Contributes Belone Creating And Modifying Bookings | 8 D           | 09-04-2016 - 09:00 > 18:00 (09:00) (*                                          |                                                |                    |
| Booking Defaults                                                                                                    | 2 (           | Cancel OK Apply                                                                | Create Dispatch                                | Project Timereport |

Just click on the Booking/plus icon and edit the times. To enable this option go to your Toolbox > Settings > Booking Defaults.

# Working with a big pool of Freelancers and planning ahead? Hide a Schedule until it's ready to be released.

With the Web View Limits, you can now hide the schedule on a Project basis, for all or certain involved Users, for the entire Project or a certain time range. Access the Web View Limits through Long Form > Projects > display the Project > click Project icon or open the Project and click the Eye menu > Web View Limits.

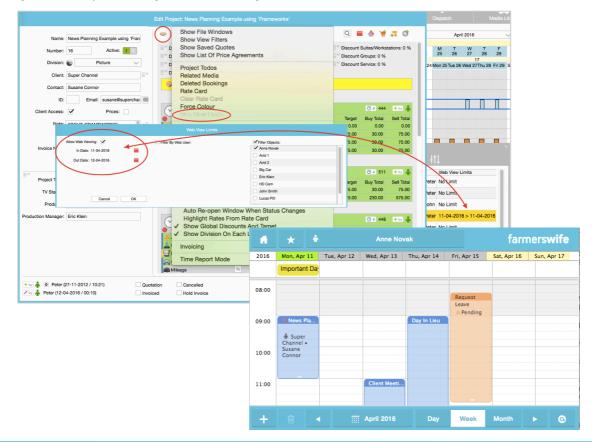

The content of this document is for information only. The information presented in this document does not form part of any quotation or contract, is believed to be accurate and reliable and may be changed without notice. No liability will be accepted by the publisher for any consequence of its use. All product information and specification are subject to change without notice. Farmers WIFE is a registered trademark. All other trademarks mentioned herein are the property of their respective owners.

Page 5 of 7

# Searching for Projects with Budgets or Quotes?

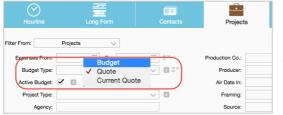

We've now added new search options to the Advanced Project Search allowing you to filter Projects by Budget type, as well as being able to filter by active/non-active Budgets.

This allows more specific input collection for reports—for example, what you've quoted vs. won deals.

#### Have some important notes to share? Import a list of Day Notes.

With the new Day Notes Import function you can easily import multiple Day Notes from a CSV file. The Day Notes are prominently displayed in the Web Access Tiers and shown with a mouse over in the Desktop Application. Try it out!

| Hourline                                                                                                    | Long Form          | Conta | -                                 | Projects    |         | Invoice Cre                              | ator      | Invoice Ma | inager       | Invoice Payr                   | ments |
|----------------------------------------------------------------------------------------------------|--------------------|-------|-----------------------------------|-------------|---------|------------------------------------------|-----------|------------|--------------|--------------------------------|-------|
| Hourline (Booker                                                                                            |                    | - в   | roject<br>ooking<br>ooking Object | +           | 10hr    | 11hr                                     | 12hr      | 13hr       | 14hr         | <b>y 11 April (15)</b><br>15hr | 16hr  |
| Administr     Administr     Administr     Administr     Administr     Administr     Administr     Administr | Fonda              |       | inder<br>inder Framework          | <b>*</b>    |         |                                          |           |            | •            | Administration                 |       |
| Peter                                                                                                    | Moore 🖋            |       | bject (Hourline)<br>ime Range     | •           | Set F   | Compar <mark>;;:</mark><br>rom Current ( |           |            |              | Editor                         |       |
| Å Anne                                                                                                    | Novak<br>s Adam    |       | ١                                 | News Plann  | Show    | Available Ob<br>Number Of<br>Weekend     | Available |            |              | ini Series / Maya P            | lics  |
| Å Maria<br>着 Steve                                                                                          | Bayer<br>n Filmore |       |                                   | _           |         | e From Criter                            |           | lauyo      |              | Set                            |       |
| 💌 🦂 Offline                                                                                                 |                    |       |                                   |             | Public  | c Holiday                                |           |            | +            | Remove                         |       |
| Avid 1                                                                                                    |                    |       | <u> </u>                          | News Planni | ng Exam | 9<br>(1)                                 |           | Big C      | ity Life - M | Import                         | CS    |

More info on how to import can be found at support.farmerswife.com, look for "Day Note Import."

#### Sending your call sheets or booking confirmations has never been easier!

We've now added the Contact type Resource to be available for the "Email Booking Report" and also added a button to add "All Involved" to the email list making it very easy for you to then email the call sheet or booking confirmation directly from the Booking window within the application.

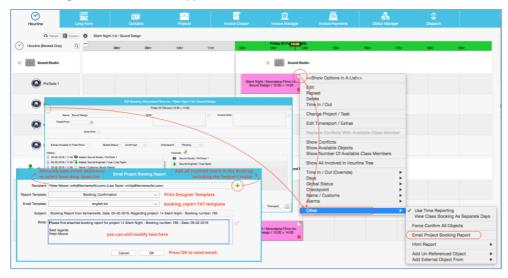

The content of this document is for information only. The information presented in this document does not form part of any quotation or contract, is believed to be accurate and reliable and may be changed without notice. No liability will be accepted by the publisher for any consequence of its use. All product information and specification are subject to change without notice. Farmers WIFE is a registered trademark. All other trademarks mentioned herein are the property of their respective owners.

# A Bit About Reports

Big Brother Is Watching. Check out the new "Day History Logger"

The report allows an Advanced User to generate a log report that shows actions that have occurred for an Object or User on a specific day.

|               |              | Day History Log Report                                                                     |                  |
|---------------|--------------|--------------------------------------------------------------------------------------------|------------------|
| Print date 29 | -05-2015     | Report Period 29-05-2015 < > 08-06-2015                                                    |                  |
| Anne Novak    |              |                                                                                            |                  |
| Event Date    | By whom      | Action                                                                                     | Log date & time  |
| 29-05-2015    | Anne Novak   | Created Request Vacation on Friday 29 May, All Day                                         | 27-05-2015 11:15 |
|               | Peter Moore  | New event added on Friday 29 May, All Day for Vacation • Request note                      | 27-05-2015 11:16 |
|               | Anne Novak   | Connected (XML): Anne (127.0.0.1) / (farmerswife Web Client Server - 5.0) / Safari 8 (Mac) | 29-05-2015 14:36 |
|               |              | Schedule Changes Detected, An Email Was Sent                                               | 29-05-2015 17:00 |
| 05-06-2015    | Anne Novak   | Created Request Business Trip on Friday 05 June, 09:00 - 18:00                             | 29-05-2015 14:30 |
|               | Peter Moore  | New event added on Friday 05 June, 09:00 - 18:00 for                                       | 29-05-2015 14:38 |
|               |              | Moondana Films Inc. • Silent Night • Select Booking Name                                   |                  |
| 08-06-2015    | Anne Novak   | Created Request Client Meeting on Monday 08 June, 09:15 - 13:15                            | 29-05-2015 14:38 |
|               | Anne Novak   | Deleted Request Client Meeting on Monday 08 June, 09:15 - 13:15                            | 29-05-2015 14:39 |
|               | Peter Moore  | New event added on Monday 08 June, 10:00 - 12:00 for                                       | 29-05-2015 14:47 |
|               |              | Maya Pics • I Love Music (10" Trailer) • Edit                                              |                  |
|               | Anna Marcali | Constant Descurat Officer Marking on Mandau 00 high 40.00 45.00                            | 00 05 0045 45-0V |

For example, now you can see if a User was added to an event, removed from an event, added a request, removed a request, time reported a booking, was sent an email, logged in to the Web, iOS, or Mobile Web Client, etc.

For more information check out the "How To" on our Knowledge Base at support.farmerswife.com

Want to get a simple monthly report on your Resources? Try the new Month Schedule.

Print out the simple Month Schedule overview. With the second option in the Object Tree > Month Schedule on Project Booking Hours, you can also see the preliminary and confirmed hours per User.

| Hourline Long Form                                | Contacts                                                                         | Projects                                                   | Invoice Creat                                          | or Invoice M                                    |                          | Invok                 | e Paym        | ents                                 | 0                     | bject Ma                         |                  |         | t                  | <b>ئ</b><br>Iispato | h                           |          | Medi                        |
|---------------------------------------------------|----------------------------------------------------------------------------------|------------------------------------------------------------|--------------------------------------------------------|-------------------------------------------------|--------------------------|-----------------------|---------------|--------------------------------------|-----------------------|----------------------------------|------------------|---------|--------------------|---------------------|-----------------------------|----------|-----------------------------|
| 🕞 Refresh 🔠 Toolbox                               | I Love Music (10" Tra                                                            | ailer) (17), Monday 11 April                               |                                                        |                                                 |                          |                       | OO View Po    |                                      |                       |                                  | Port: April 2016 |         |                    |                     | 6                           |          |                             |
| Projects                                          | 01 02 03 1                                                                       | M T W T<br>04 05 06 07<br>14<br>on 04 Tue 05 Wed 06 Thu 07 | F S S<br>06 09 10<br><sup>7</sup> Fri 08 Sat 09 Sun 10 | 11 12 13<br>Mon 11 Tue 12 Wed 13                | T F<br>14 15<br>15       |                       |               | M T<br>18 19<br>an 18Tue 19          | W<br>20<br>9 Wed 20   | T<br>21<br>16<br>Thu 21 1        | _                |         | S<br>24<br>un 24 N | M<br>25<br>Ion 25   |                             | 17       | T F<br>28 29<br>hu 28 Fri 1 |
| Cameramen<br>Cameras<br>Sultes/Workstations       | Return Big City Life -<br>Bi                                                     | Rainb<br>Return to the I<br>g City Life - Mini Se          | Moon -                                                 | News                                            | Edit                     | Suites                |               | allorca 365<br>sturn to the<br>Car o |                       |                                  | ies (15)         |         |                    |                     | P                           | eturn to | o the Moor                  |
| Grading<br>Production<br>Rooms & Operators<br>VFX | Big City Life - Mil<br>Return                                                    | ni Series (22)<br>Big Cit Rainb                            | -                                                      | April 2016                                      |                          | 1 2<br>F S<br>off off | 3<br>s<br>off | 4 5<br>м т                           | w                     | 7 8<br>T F<br>off off            | S                | 10<br>s |                    | т                   | 13 14<br>W T<br>off* off    |          | 16<br>s                     |
| Options                                           |                                                                                  | Return to the                                              |                                                        | wid 3<br>wid 4                                  |                          |                       |               | off off                              | off                   | _                                |                  |         |                    |                     | _                           | _        |                             |
| Reports     Send Email     Load From Classes      | Object Report (Mul<br>Month Schedule<br>Month Schedule Pr<br>Financial Report Or | tiple Objects)                                             | F                                                      | inal Cut Pro 1<br>Inal Cut Pro 2<br>Xennis Adam | April 2                  | 2016                  |               | Report<br>Hours<br>0                 | Prelim.<br>Hours<br>0 | Confir.<br>Hours<br>55.25<br>125 |                  |         |                    | 5<br>T<br>0         | 6 7<br>w T<br>9.25 0<br>7 7 |          | 9 10<br>s s<br>0 0          |
| Load From Groups                                  | rmancial Report Of                                                               | ii Objecis                                                 |                                                        | inne Novak<br>faria Bayer<br>Reven Filmore      | Avid 3<br>Avid 4         |                       |               | 0                                    | 0                     | 27                               | 0 0              |         | 9                  | -                   | 9 0<br>0 0                  | 0        | 0 0<br>0 0                  |
|                                                   |                                                                                  |                                                            | Ľ                                                      |                                                 | Final Cut P              |                       |               | 0                                    | 0                     | 0                                | 0 0              |         | 0                  |                     | 0 0<br>0 0                  | 0        | 0 0<br>0 0                  |
|                                                   |                                                                                  |                                                            |                                                        |                                                 | Dennis Ada<br>Anne Noval |                       |               | 0                                    | 0                     | 68<br>92.25                      | 9 0              | -       | 9                  |                     | 0 0<br>9.25 0               | 0        | 0 0                         |

#### Want more? A few more nice little things...

Working with Binders? You'll like the new drag & drop support to re-order Binders in the Long Form > Projects tree.

**Searching for the right Freelancer?** In combination with the Object Custom fields setup on your Resources, you can filter in the Advanced Contact Search and then use "Add To Tree" and "Solo View In Tree" for the selected Contacts.

**Working with sensitive Client Rate Information?** We added a new feature called "Client Rate Permissions", that lets you restrict access to some Clients' Rate Cards and Rates for Advanced Users.

For more information, check out support.farmerswife.com and look for "Client Rate Permissions."

The content of this document is for information only. The information presented in this document does not form part of any quotation or contract, is believed to be accurate and reliable and may be changed without notice. No liability will be accepted by the publisher for any consequence of its use. All product information and specification are subject to change without notice. Farmers WIFE is a registered trademark. All other trademarks mentioned herein are the property of their respective owners.